**Use of GeoGebra software in mathematics lessons of elementary education II**

ANA LÚCIA PINTRO $1$ 

\_\_\_\_\_\_\_\_\_\_\_\_\_\_\_\_\_\_\_\_\_\_\_\_\_\_\_\_\_\_\_\_\_\_\_\_\_

# **Resumo**

*O projeto pedagógico "Uso do software GeoGebra nas aulas de matemática do Ensino Fundamental II" atende alunos do 6º ao 9º da Escola Municipal de Ensino Fundamental (E.M.E.F.) Padre José Francisco Bertero, situada no município de Criciúma, em Santa Catarina. A experiência iniciou-se no ano de 2009, mas foi intensificada e aprimorada a partir de 2010. Desde então, os alunos têm uma aula semanal na Sala de Tecnologias Educacionais para estudar conteúdos matemáticos com o apoio proporcionado pelos recursos do software GeoGebra. Criamos um blog*  específico para divulgar as atividades que elaboramos: "Os alunos que exploravam"<sup>2</sup>. *Esse projeto terá continuidade porque esse programa permite a criação de atividades que exploram diversos conteúdos matemáticos de maneira prática, instigante, dinâmica e eficiente na aprendizagem dos alunos.*

*Palavras-chave: GeoGebra; Ensino Fundamental; Salas de Tecnologias Educacionais.*

## **Abstract**

1

*The pedagogical project "Use of GeoGebra software in the lessons of mathematics of Basic Ensino II" takes care of pupils of 6º to 9º of the E.M.E.F. Padre José Francisco Bertero, situated in the city of Criciúma, Santa Catarina. The experience was initiated*  in the year of 2009, but it was intensified and improved from 2010. Since then, the *students have a weekly lesson in the Room of Educational Technologies to study mathematical contents with the proportionate support for the resources of GeoGebra software. We create one blog specific to divulge the activities that we elaborate: "Os alunos que calculavam"<sup>2</sup> . This project will have continuity because this program allows the creation of activities that explore diverse contents mathematical in practical way, interesting, dynamic and efficient in the learning of the students.* 

*Keywords: GeoGebra; Elementary education; Educational Technologies rooms.*

# **Relato da Experiência**

O projeto pedagógico "*Uso do software GeoGebra nas aulas de matemática do Ensino Fundamental II*", foi aplicado com cento e cinco alunos do 6<sup>°</sup> ao 9<sup>°</sup> da E.M.E.F. Padre José Francisco Bertero, situada no Bairro São Simão, no município de Criciúma, no estado de Santa Catarina.

A experiência iniciou-se no ano de 2009, mas foi intensificada e aprimorada a partir de 2010. Desde então, os alunos têm uma aula semanal na Sala de Tecnologias Educacionais para estudar conteúdos matemáticos com o apoio proporcionado pelos recursos do software GeoGebra.

<sup>&</sup>lt;sup>1</sup> Escola Municipal de Ensino Fundamental Padre José Francisco Bertero – anacousseau @hotmail.com

<sup>2</sup> Os Alunos que Exploravam – [http://osalunosqueexploravam.blogspot.com](http://osalunosqueexploravam.blogspot.com/)

Durante o desenvolvimento desse projeto, elaborei cinquenta atividades (*Anexo 1*) para aplicar usando o software GeoGebra. Criei o blog "Os alunos que calculavam" [\(http://osalunosquecalculavam.blogspot.com\)](http://osalunosquecalculavam.blogspot.com/) para publicarmos nossas experiências e disponibilizarmos nossas atividades aos demais alunos, pais e professores. Devido ao grande volume das produções criadas, resolvi criar um blog específico para essas sugestões didáticas: "Os alunos que exploravam" [\(http://osalunosqueexploravam.blogspot.com\)](http://osalunosqueexploravam.blogspot.com/) e estou reescrevendo as sugestões e apresentando-as em forma de sequência didática para que os educadores entendam o contexto em que são desenvolvidas.

Apresentei nosso projeto aos professores de matemática e informática da Rede Municipal de Criciúma que fazem parte do grupo de formação continuada oferecido pela Secretaria do Sistema Municipal de Educação em parceria com a Universidade do Extremo Sul Catarinense - UNESC.

A Proposta Curricular de Matemática da Rede Municipal de Criciúma (PCMRC, 2008) toma como referência a concepção Histórico-Cultural. A matemática é entendida como uma forma de pensamento humano por se constituir de um corpo de conhecimentos específicos e é indicadora para se estabelecer entre os seus objetivos para a sua presença no currículo escolar o estabelecimento de procedimentos de ações reflexivas, que articulem idéias aritméticas, geométricas e algébricas para o entendimento de situações que se apresentam no cotidiano e do próprio conhecimento matemático. Os Parâmetros Curriculares Nacionais também orientam para a articulação entre esses três campos da matemática. Os cadernos de Teoria e Prática do Gestar II (Programa Gestão da Aprendizagem Escolar) apresentam a importância de elaborarmos transposições didáticas não fragmentadas e desarticuladas. O software GeoGebra apresenta ferramentas extremamente interessantes para desenvolver uma proposta pedagógica capaz de responder a essas expectativas.

O GeoGebra é um software gratuito de matemática dinâmica para ser utilizado em educação matemática nas escolas do ensino fundamental, médio e superior que reúne geometria, álgebra e cálculo. A Geometria, que durante muito tempo foi desprezada dentro das aulas de matemática e tem sido objeto de estudo e reflexão devido a sua importância para a aprendizagem, pode ser bem explorada com esse recurso. A descoberta deste programa foi fundamental para que as aulas de matemática atendessem os objetivos do currículo previsto na proposta elaborada para nossa realidade. Assim, conseguimos complementar o trabalho realizado em sala de aula com alunos do 6º ao 9º Ano do Ensino Fundamental.

Esse trabalho sutilmente prepara os alunos para o Ensino Médio, pode ser um suporte para estudos futuros, desde que os alunos aceitem o desafio de explorá-lo melhor ou que encontrem professores abertos às mudanças que envolvem a informática e que também acreditem no potencial educativo de softwares como o GeoGebra.

O antropólogo e educador Darcy Ribeiro (TV Escola), lamenta que a educação no mundo esteja tão ruim e que não se saiba aproveitar a internet para mudar esse quadro. Ele diz que "*preparar as pessoas para serem membros de sua sociedade, cidadãos de sua sociedade, herdeiros do patrimônio de sua sociedade, é a tarefa da educação*". A difusão do GeoGebra pelo mundo é prova de que há forças convergindo positivamente nesse sentido e o uso desse programa é um meio de aproveitar essa oportunidade para qualificar o ensino de matemática, enquanto se coloca os alunos diante dos recursos destinados a sua geração.

É notório em nossos alunos, as lacunas existentes em relação aos conhecimentos

elementares de aritmética, álgebra e geometria. A disciplina de matemática carece de instrumentos que a tornem mais compreensível.

Para melhorar a prática pedagógica e poder incluir nossos alunos no processo de desenvolvimento tecnológico, sempre manifestamos a necessidade de se implantar uma Sala de Tecnologias Educacionais.

Em 2007, nossa escola foi equipada com apenas oito computadores. Posteriormente, recebemos também acesso à Internet. Tínhamos à disposição um professor de informática para monitorar, acompanhar e auxiliar professores e alunos. No entanto, as aulas raramente eram planejadas com a intenção de aproveitar as ferramentas, os programas e o acesso à Internet. Faltava, além da comunicação entre os professores de sala de aula com o professor de informática, conhecimentos relacionados a programas que dessem suporte e garantissem a aprendizagem dos alunos em relação à disciplina de matemática.

Dentre os maiores desafios encontrados para vincular os conteúdos curriculares de matemática com as possibilidades oferecidas pela informática, destaco: professores de informática despreparados para dinamizar atividades instrutivas, nosso limitado conhecimento em relação às ferramentas tecnológicas, a resistência ao Sistema Operacional Linux (estávamos habituados com o Sistema Operacional Windows), a pequena quantidade de microcomputadores, a pouca assistência técnica e a falta de habilidades e conhecimentos dos alunos em relação ao funcionamento e uso da informática como recurso educativo.

Por outro lado, tive incentivos para buscar meios de aprimorar meu trabalho, como:

- O interesse da Direção da escola em oportunizar aos alunos o uso frequente da Sala de Tecnologias Educacionais.
- A disposição dos alunos em explorar as novas tecnologias.
- O esforço inicial da atual professora responsável pelas aulas de Informática Educacional em aplicar as atividades propostas.
- O pequeno número de turmas, que disponibiliza mais horários (temos no período matutino apenas quatro turmas).
- A grade da Rede Municipal de Criciúma, determinada que o número de aulas de matemática por semana seja igual a cinco. Considero um privilégio ter uma aula a mais do que a maioria das redes públicas. Assim, ficou mais tranqüilo para agendar uma dessas aulas, sempre no laboratório de informática.

No entanto, o principal impulso foi a descoberta do software gratuito GeoGebra. Quando descobri esse software gratuito, tive a certeza de que teríamos o material certo para qualificar as aulas de matemática. E, sem dúvida, tive muito trabalho para escrever as atividades de maneira que pudéssemos executá-las.

Deparei-me com algumas dificuldades para implantar esse projeto, como:

 No início tínhamos apenas 8 computadores, precisávamos dividir a turma em dois grupos: quem acompanhava os alunos no laboratório era a professora de informática e eu ficava com o grupo que estava em sala de aula. Cada um dos alunos tinha uma aula a cada quinze dias. A atividade era rompida e demorava demais pra dar continuidade. Meus alunos não contavam com minha assessoria, ou seja, eu não podia ser uma mediadora direta de suas aprendizagens.

- Quando recebemos os computadores novos (hoje contamos com 25 computadores e uma boa assistência técnica), foi instalado o Linux e não conseguíamos instalar o GeoGebra. Finalmente, um técnico da Prefeitura resolveu o problema.
- Para apresentar as ferramentas e discutir sobre as atividades, não tínhamos data-show e eu usava o retroprojetor. Não era muito proveitoso usar um recurso estático para falar sobre uma planilha dinâmica.
- As atividades precisavam ser escritas de uma maneira que fosse prática, por isso estudei e fui fazendo do meu jeito, adaptando, procurando atividades que fizessem a ponte do conteúdo ministrado em sala de aula com os recursos do software.

A realização das aulas de matemática na Sala de Tecnologias Educacionais complementou a prática pedagógica em sala de aula com eficiência.

Apesar de ainda estar estudando os programas e aperfeiçoando as atividades escritas, consegui planejar de maneira que atenda as necessidades de nossos educandos e qualificamos o ensino de matemática da nossa escola.

Os alunos demonstraram muito interesse pelas aulas de matemática aplicadas na Sala de Tecnologias Educacionais. As aulas não são tão lúdicas quanto pode parecer. Exige concentração na leitura dos passos escritos para o desenvolvimento da atividade e cuidados ao manusear o mouse para utilizar as ferramentas. É necessário interpretar a informação de cada frase e pedir ajuda quando não entendem seu significado. Os alunos precisam realizar cálculos e observar relações para responder os exercícios solicitados após a construção da figura solicitada no trabalho descrito. Durante a construção da figura que permitirá fazer observações e comparações entre as áreas do retângulo e do triângulo, vários conceitos vão sendo assimilados. Os exercícios, amparados pelo

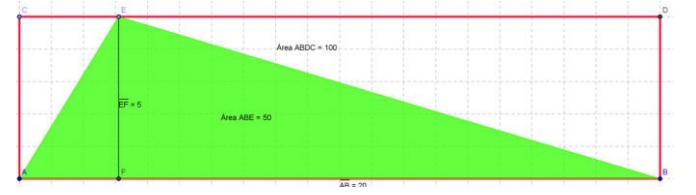

dinamismo do programa, ajudam a compreender porque a área do triangulo é igual a metade da multiplicação da base pela sua altura.

Percebi que através do GeoGebra podemos desenvolver pelo menos quinze das trinta e sete competências destacadas na Prova Brasil.

Os alunos associaram o tabuleiro do xadrez e a localização das células da planilha eletrônica com a localização dos pontos no plano cartesiano do GeoGebra. Considero essa aquisição de conhecimento fundamental para a evolução deles.

Alguns cometiam "erros" por falta de atenção às orientações, como por exemplo, renomeavam o *segmento a* quando deveriam renomear o *ponto A*. Isso fez com que ficassem mais alertas e percebessem as diferenças entre pontos e segmentos. O erro apresentou-se como construtivo.

Através das próprias ferramentas do GeoGebra os alunos foram introduzindo em seu vocabulário, com mais naturalidade, os seguintes conceitos: reta paralela, reta perpendicular, bissetriz, segmento definido por dois pontos, ponto (par ordenado), ponto médio, ponto de interseção, polígono, polígono regular, área, distância, comprimento ou perímetro, ângulo e reflexão com relação a uma reta (simetria).

Além dessas ferramentas, há outras que servem mais pra organização do trabalho, como: inserir texto, exibir/ocultar objetos, exibir/ocultar rótulos, ampliar, reduzir.

Outros recursos do GeoGebra que passam a fazer parte do vocabulário deles: mover,

renomear, editar, propriedades, eixos, malha, plano cartesiano.

Eu percebi que meus alunos têm aprendido muitos conceitos matemáticos enquanto se familiarizam com as ferramentas do GeoGebra da mesma maneira que um dia aprenderam a caminhar, a falar, a se alimentar e a tomar banho.

A Revista Nova Escola (Agosto/2011) em sua reportagem "*Sete respostas sobre o software GeoGebra*", cita nosso trabalho como exemplo de uma escola que usa esse programa no Ensino Fundamental II. Ela destaca que o erro mais comum é "*propor atividades para a turma, fornecendo um passo a passo de como realizá-las, listando os botões que devem ser acessados.*" Ironicamente, é isso o que faço para dar certo. Compreendo que o desejável é que os alunos explorem e descubram maneiras próprias de fazerem suas construções. No entanto, entendo que antes de pedir para uma criança caminhar, devemos pegar em suas mãos e apoiá-las orientando seus movimentos. Ressalto que em momento algum estou rejeitando a opinião de tão conceituada revista, muito pelo contrário, suas sugestões são extremamente importantes em meu trabalho educacional. No entanto, minha experiência com alunos dessa faixa etária, me faz perceber que em muitas situações é preciso direcionar o que desejamos para que os objetivos sejam atingidos. O ideal é proporcionar mais momentos em que eles tenham que tomar decisões e nesse sentido, ainda preciso estudar mais para poder direcionar meu trabalho com eficiência.

Sobre esse assunto, o professor Humberto Bortolossi, respondeu-me: "*Também li o artigo. Concordo com você: o certo é dar as instruções e não deixar os alunos, a esmo, descobrirem o que faz cada ferramenta. Já pensou se os pilotos de avião aprendessem a pilotar apertando os botões do painel a esmo para descobrir o que eles fazem?"*

O professor Luís Cláudio Lopes de Araújo, comentou o seguinte: "*Particularmente eu não tenho nada contra o "passo-a-passo" desde que ele tenha que refletir sobre o que ele construiu e mostrar que de fato o que ele vê na tela acontecerá sempre, ou seja, conduzí-lo a uma demonstração. Não acho que alunos soltos em uma sala de aula sem instruções irão resolver algum problema. No máximo farão como fazem com o "paint". Ficarão brincando. Eu penso que a orientação é necessária.*"

Obviamente, que dependendo do grau de familiaridade que os alunos tiverem com o software GeoGebra, é possível elaborar atividades menos orientadas. Nessas situações, a presença do professor é fundamental para discutir com eles, os procedimentos que pensam em adotar.

Algumas atividades foram aplicadas com todas as turmas porque os alunos nunca haviam desenvolvido trabalhos com esses recursos e desconheciam completamente as ferramentas desses programas. Mesmo assim, a exploração dos seus conceitos foi pertinente porque sempre há lacunas no processo ensino-aprendizagem que precisam ser preenchidas: nem todos os alunos do 8º e 9º ano têm clareza do que é perímetro e área e essa revisão ajudou a amadurecer seus conhecimentos.

As atividades são desenvolvidas seguindo um roteiro (Anexo 2) escrito detalhadamente que incentiva a autonomia nos estudos e a concentração nas instruções. Geralmente, reforçam os conceitos explorados em sala de aula, complementando o ensino dos conteúdos curriculares.

Os resultados conquistados com esse trabalho que consideramos inovador e nos desafia prova que estamos no caminho certo e, de agora em diante, precisamos aperfeiçoar as nossas criações e aguardar novas contribuições.

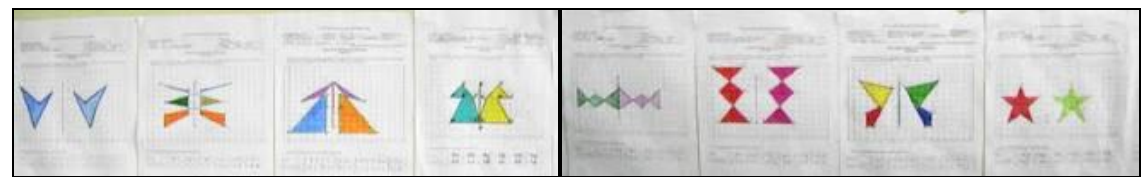

*Trabalho dos alunos do 7º Ano sobre Simetria. As imagens foram construídas no GeoGebra, desenhadas no plano cartesiano com as coordenadas dos vértices devidamente identificadas.*

O interesse e as opiniões dos alunos nos mostram que o recurso é bem aceito e dá bons resultados.

Os professores Humberto Bortolossi e Luís Cláudio Lopes Araújo provocaram algumas reflexões que passaram despercebidas por mim. Eles alertam que a reportagem "Sete respostas para o software GeoGebra", sugere que é possível usar o programa para "provar" que a soma dos ângulos internos de um triângulo é igual a 180 graus. Isso não é possível porque o GeoGebra não consegue representar todos os tipos de triângulos (da mesma forma que um computador não consegue representar todo número real) e as contas (somas, cálculo de ângulos) são aproximadas. O GeoGebra é um ótimo instrumento para se descobrir teoremas. Porém, a prova tem que ser matemática. O computador só fornece uma ilustração e esta, nada prova. Daí a importância de conduzir o aluno a uma demonstração.

Percebi que esse programa pode enriquecer a aprendizagem matemática dos alunos do Ensino Fundamental e ser um maravilhoso instrumento para a compreensão dos conteúdos abordados no Ensino Médio. O seu aproveitamento dependerá do interesse dos educadores que atuam em sala de aula e da troca de experiência entre os seus usuários. E que precisamos estudar muito e trocar experiências com outros educadores para que o trabalho seja realmente de qualidade.

# **Referências**

ARAÚJO, Luís Cláudio Lopes de, (2008) Revista do Professor de Matemática: **GeoGebra, um software livre**. RPM 67 e 68.

ARAÚJO, Luis Cláudio Lopes de e NÓBRIGA, Jorge Cássio Costa**.**(2010) **Aprendendo matemática com o GeoGebra**. Ed. Exato, São Paulo.

BORTOLOSSI, Humberto. Universidade Federal Fluminense: Instituto GeoGebra do Brasil. Disponível em: < http://www.professores.uff.br/hjbortol/geogebra/> . Acesso em 5 jul 2009.

GEOGEBRA. Disponível em: < http://www.geogebra.org/cms/index.php?lang=pt\_BR>. Acesso em 5 mai 2009.

LESSARD, C. e TARDIF, M. (2008) **As transformações atuais do ensino: três cenários possíveis na evolução da profissão de professor?** In: TARDIF, M. & LESSARD, C. (org.) O ofício de professor: história, perspectivas e desafios internacionais. Petrópolis: Vozes.

LORENZATO, S.(2006) **Para aprender matemática**. Campinas: Autores Associados.

PINTRO, Ana Lúcia. **Os alunos que exploravam: GeoGebra**. Disponível em: <http://osalunosqueexploravam.blogspot.com>. Acesso em: 18 jun. 2009.

POLATO, Amanda. (2009)**Tecnologia + conteúdos = oportunidades de Ensino**. Revista Nova Escola: São Paulo, ano XXIV, n. 223, p. 52.

PROGRAMA GESTÃO DA APRENDIZAGEM ESCOLAR - Gestar II. (2008) **Matemática: Caderno de Teoria e Prática 4 - TP4: construção do conhecimento matemático em ação**. Brasília: Ministério da Educação, Secretaria de Educação Básica.

PROPOSTA CURRICULAR DA REDE MUNICIPAL DE CRICIÚMA. (2008) currículo para a diversidade: sentidos e práticas. **Educação Matemática**. Criciúma, SC: Secretaria Municipal de Educação.

SATO. Paula. (2009) **A única saída é a capacitação**. Nova escola. Março.

ROCHA, E. M.(2008) **Tecnologias digitais e ensino de Matemática: compreender para utilizar**. Tese de doutorado em Educação, Universidade Federal do Ceará (UFC).

SANCHO, J. M. e HERNÁNDEZ, F. (2006) **Tecnologias para Transformar a Educação**. Porto Alegre/RS: Artmed.

VICHESSI, Beatriz. (2011) **Sete respostas sobre o software GeoGebra**. Nova Escola. São Paulo: ano XVI, n. 244, ago, p. 61-63.

### **ANEXO 1**

### **LISTAGEM DAS ATIVIDADES ELABORADAS PARA APLICAR COM O GEOGEBRA**

#### **Ensino Fundamental II (6º Ano)**

- 1. Pontos no plano cartesiano
- 2. Um caminho no plano cartesiano
- 3. Nomenclatura dos polígonos
- 4. Tangram
- 5. Tangram circular
- 6. Expressões numéricas / expressões numéricas (prédios)
- 7. Modelo de cartão
- 8. Construindo um quadrado
- 9. Quadrado: lado, perímetro e área
- 10. Quadrados e triângulos: lado, perímetro e área

#### **Ensino Fundamental II (7º Ano)**

- 1. Pontos simétricos
- 2. Simetria
- 3. Mosaico em malha quadriculada
- 4. Quadriláteros
- 5. Paralelogramos
- 6. Bola de futebol (icosaedro truncado): molde do pentágono
- 7. Bola de futebol (icosaedro truncado): molde do hexágono
- 8. Construção do triângulo equilátero
- 9. Soma dos ângulos internos de um triângulo
- 10. Soma dos ângulos internos de um quadrilátero
- 11. Altura e ortocentro
- 12. Quadrados circunscritos
- 13. Hexágonos circunscritos
- 14. Prova brasil: vértices do triângulo representados no plano cartesiano

#### **Ensino Fundamental II (8º Ano)**

- 1. Trapézios
- 2. Classificação dos triângulos em relação aos lados
- 3. Ângulos opostos pelo vértice
- 4. Mosaicos
- 5. Questão da OBMEP (decágono)
- 6. Símbolo de criciúma
- 7. Símbolo do Criciúma Esporte Clube
- 8. Estudo do círculo: circunferência, raio, diâmetro e área
- 9. Comparação entre os tamanhos dos planetas do sistema solar através de suas circunferências
- 10. Releitura da obra de Hércules Barsoti: Regra Rompida
- 11. Planificação do cubo
- 12. OBMEP 2009 (questão 10 do nível 1 ou questão 12 do nível 2)

#### **Ensino Fundamental II (9º Ano)**

- 1. Localizando números irracionais em uma reta numérica
- 2. Área da superfície de uma folha de árvore
- 3. Área do triângulo
- 4. Retângulo áureo
- 5. Função de 1º grau
- 6. Função de 2º grau
- 7. Raízes das equações e funções de 2º grau
- 8. Teorema de Pitágoras
- 9. Relações métricas no triângulo retângulo
- 10. Relações trigonométricas no triângulo retângulo
- 11. Teorema de Tales
- 12. Propriedade da reta paralela a um dos lados do triângulo
- 13. Segmentos proporcionais (triângulo)
- 14. Segmentos proporcionais (quadrilátero)

## ANEXO 2

## **ATIVIDADES (PROGRAMA GEOGEBRA) SIMETRIA**

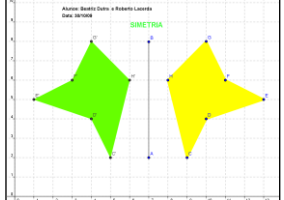

1. Abra o software (programa) GeoGebra.

2. Clique no menu **Arquivo** e selecione **Gravar como**. Digite o nome do arquivo (File name): *Simetria (Aluno 1 e Aluno 2)*. Salve o arquivo na pasta da sua turma.

- 3. Selecione a ferramenta **Inserir texto** (IX/3) e clique sobre a área de trabalho, onde deseja que o texto apareça. Digite: *Alunos: Nome completo 1 e Nome completo 2*. Dê um Enter no teclado. Digite a *Data*. Clique em aplicar.
- 4. Selecione a ferramenta **Inserir texto** (IX/3) e clique sobre a área de trabalho, onde deseja que o título da atividade, apareça. Digite: **SIMETRIA**. Clique em aplicar.
- 5. Clique com o botão direito do mouse sobre o título da atividade e selecione **Propriedades**. Selecione a guia **Cor** e escolha um tom de verde. Escolha a guia **Texto** e mude o tamanho da fonte (letra) para 18 e clique em N para que o texto fique em negrito. Depois clique em fechar.
- 6. Selecione a ferramenta **Deslocar eixo** (X/1). Clique sobre a janela de geometria, segure o mouse pressionado e posicione a origem dos eixos no lado esquerdo inferior.

7. No menu **Exibir** clique em **Eixos** e **Malhas** para que fiquem visíveis, caso não estejam na janela de visualização..

8. Clique no Menu **Opções**. Selecione **Rotular** e depois **Apenas para Pontos Novos**.

9. Selecione a ferramenta **Novo ponto** (II/1). Construa os seguintes pontos sobre o plano cartesiano:  $A=(7, 2)$  e B= $(7, 9)$ .

10. Selecione a ferramenta **Segmento definido por dois pontos** (III/2). Clique sobre o ponto A e depois sobre o ponto B.

11. Vamos aprender outra maneira de colocar os pontos na janela geométrica. Vamos usar o comando de entrada que está localizado na parte inferior da tela. Se essa janela não estiver aparecendo, clique no Menu **Exibir** e selecione **Campo de entrada**.

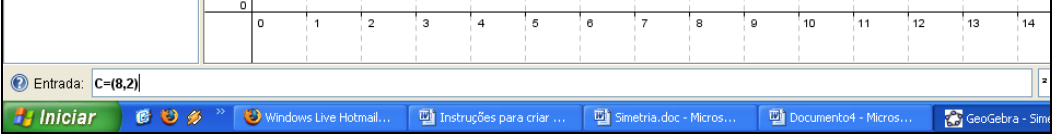

12. Para colocar os pontos no plano cartesiano usando o campo de entrada, digite na janela Entrada: **C=(8,2)** e dê um Enter. Atenção: a letra que representa o ponto precisa ser maiúscula. Use o mesmo procedimento para criar os pontos:

 $D = (12, 2)$   $E = (12, 4)$   $F = (10, 5)$   $G = (13, 9)$  e  $H = (8, 8)$ 

- 13. Selecione a ferramenta **Polígono** (V/1). Aproxime o cursor do ponto C e quando aparecer o enunciado "Ponto C" clique sobre ele. Depois clique em D, em E, em F, em G, em H e novamente no ponto C. Você construiu o polígono CDEFGH.
- 14.Clique com o botão direito do mouse sobre o polígono e selecione **Propriedades**. Selecione a guia **cor** e escolha uma cor que desejar. Selecione a guia estilo e aumente a **espessura da reta** para 10 (dez) e o **preenchimento** para 50. Depois clique em fechar.
- 15. Selecione a ferramenta **Reflexão com relação a uma reta** (VIII/1). Clique dentro do polígono e depois sobre o segmento AB. Surgirá o polígono C'D'E'F'G'H'.
- 16. Use o procedimento do passo 14 para pintar o polígono C'D'E'F'G'H'

17. Selecione a ferramenta **Mover** (I/1). Movimente os pontos em azul e o segmento AB. Observe o que acontece.